## 6. Call Forwarding

Call forward is a voice productivity feature that can to direct all of your calls to different ephone.

There are 2 different types of call forward:

1) Dynamic call forwarding — forward calls on the cisco phone itself.

To forward call you can press CFwdAll softkey on ephone, enter the phone number you want forward a calls to and press End softkey or # button. This step by step process show next pictures.

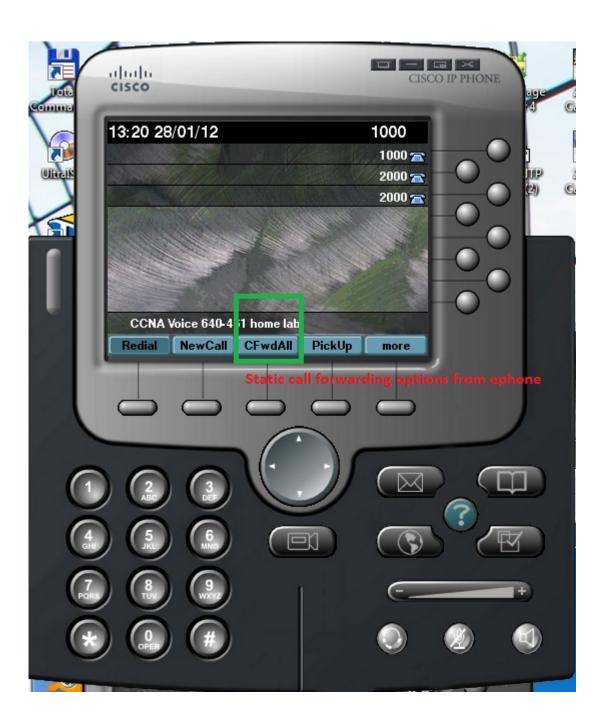

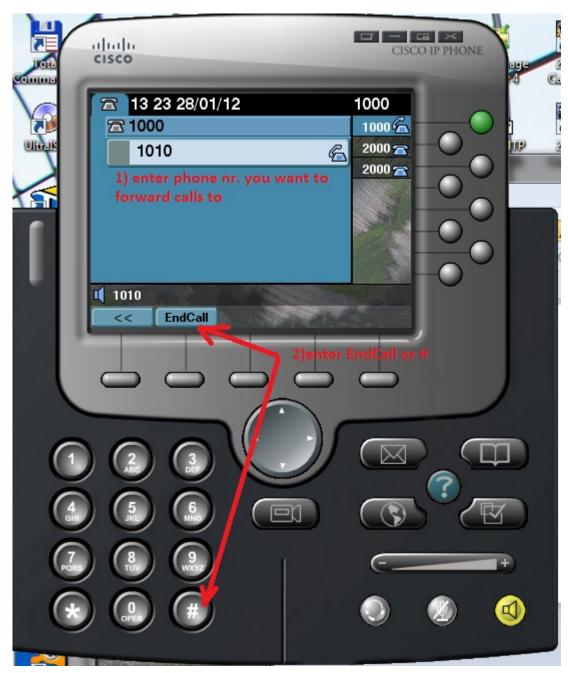

You can see icon in upper-right corner to indicate that phone has been forwarded.

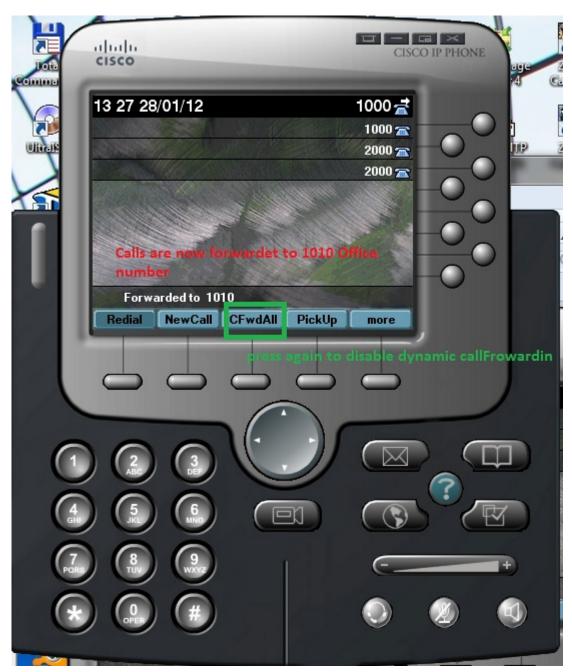

When forwarded call is received by appropriate device on their screen show message: call to number 1000 Ciljak from 1020 was forward to Worker 2 (1010).

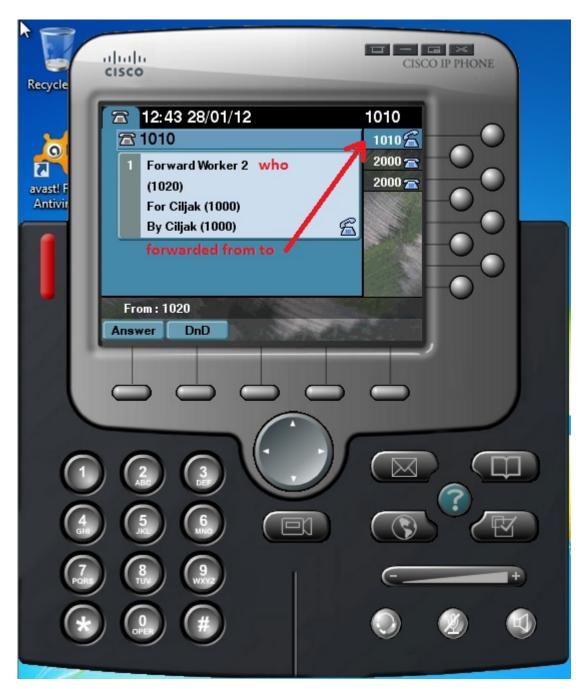

When we will stop phone to forwarding calls, press the CFwdALL softkey again.

2) Static call forwarding — configure forwarding within cisco IOS. These are more options that offer dynamic call forwarding method. There are these options that can be configured at ephone-DN.

busy - forward calls when phone is busy

night-service - forward calls when CME is in night-service
active time mode

noan — forward calls after a specified amount of time when
phone has not been answered

example of config:

CME(config)#ephone-dn 1

CME(config-ephone-dn)#call-forward noan 1010 timeot 30

CME(config-ephone-dn)#end

Closer look at noan and busy call forwarding show next pictures:

```
Router(config) #do sh runn | section ephone
max-ephones 10
ephone-dn 1
number 1000
name Ciljak we will forward calls from 1000 to
ephone-dn 2 1010 if no answer for 30s or busy
number 1010
name Worker 1
ephone-dn 3
number 1020
name Worker 2
ephone-dn 4
number 2000
no huntstop
ephone-dn 5
number 2000
preference 1
no huntstop
ephone-dn 6
preference 2
no huntstop
ephone 1
device-security-mode none
mac-address 001E.8C02.BD12
button 1:1 204,5,6 3x2
ephone 2
device-security-mode none
mac-address 000C.2906.E749
button 1:2 204,5,6 3x2
ephone 3
device-security-mode none
mac-address 000C.296C.D695
button 1:3 204,5,6 3x2
Router(config)#
```

```
Router(config)#ephone-dn 1 we forw
                                       tic calls from ephone-dn 1 1000 to 1010 if:
Router(config-ephone-dn)#call-forward?
                forward all calls
  busy
               forward call on busy
  max-length max number of digits allowed for CFwdAll from IP phone
  night-service forward call on activated night-service
                forward call on no-answer
Router(config-ephone-dn)#call-forward noan ?
  WORD A sequence of digits - representing E.164 number
Router(config-ephone-dn) #call-forward noan 1010 ?
  timeout Ringing no answer timeout duration
Router(config-ephone-dn)#call-forward noan 1010 timeout ?
  <3-60000> Ringing no answer timeout duration in seconds
Router(config-ephone-dn)#call-forward noan 1010 timeout 30 ?
 dialplan-pattern forward to dial-peer created for the dialplan-pattern
 primary forward to dial-peer created for the primary number
                forward to dial-peer created for the secondary number
 secondary
  <cr>
Router(config-ephone-dn)#call-forward noan 1010 timeout 30
Router (config-ephone-dn) #call extension 1000 no answer
Router(config-ephone-dn)#call-fo
Router(config-ephone-dn)#call-forward bus
Router(config-ephone-dn) #call-forward busy ?
 WORD A sequence of digits
Router(config-ephone-dn)#call-forward busy 1010 ?
 dialplan-pattern forward to dial-peer created for the dialplan-pattern
              forward to dial-peer created for the primary number
 primary
                  forward to dial-peer created for the secondary number
  secondary
Router(config-ephone-dn)#call-forward busy 1010
Router (config-ephone-dn) #exi or extension 1000 (ephone-dn 1) is busy
Router (config) #
```

Now we look at no answering ephone 1 with extension 1000 that will be forwarding to 1010 after 30s timeout of no answering.

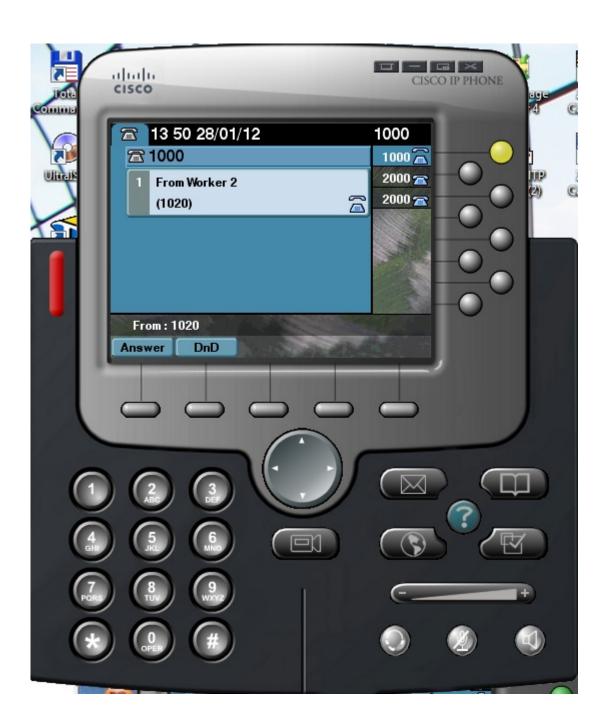

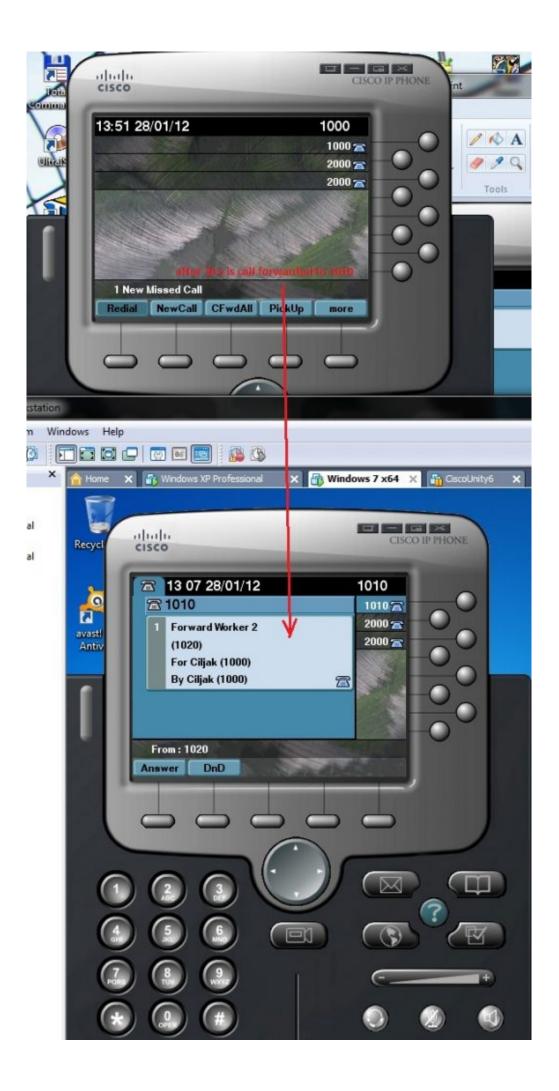